- El tiempo de atención es el indicado al ingresar tu trámite y está expresado en días útiles.
- https://bit.ly/2HDQPEQ **aquí**. Para revisar las reglas generales para reembolso, haz clic

## DEVOLUCIÓN DE PAGOS

## REGISTRO DEL TRÁMITE:

## IMPORTANTE:

Ingresa a MI UPC con tu usuario y contraseña. Selecciona la opción **Trámites > Listado de Trámites > Devolución de Pagos**

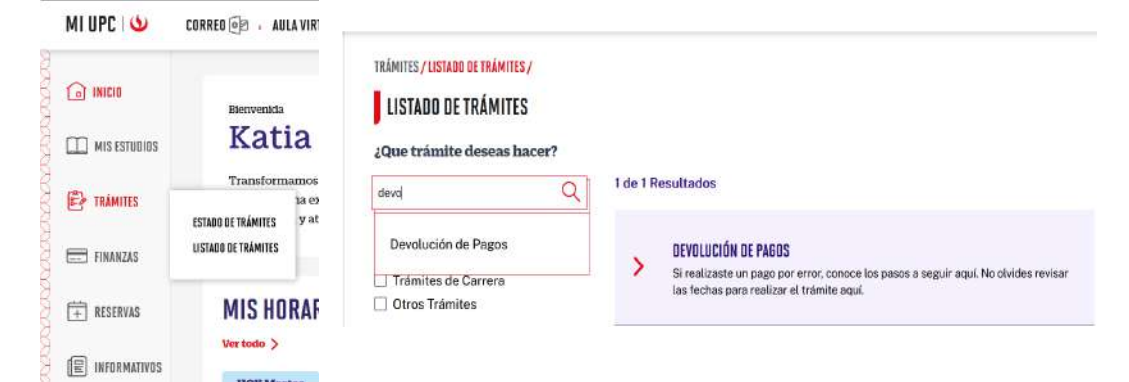

3

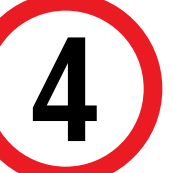

Ingresa los datos de devolución en el formulario y envía la solicitud.

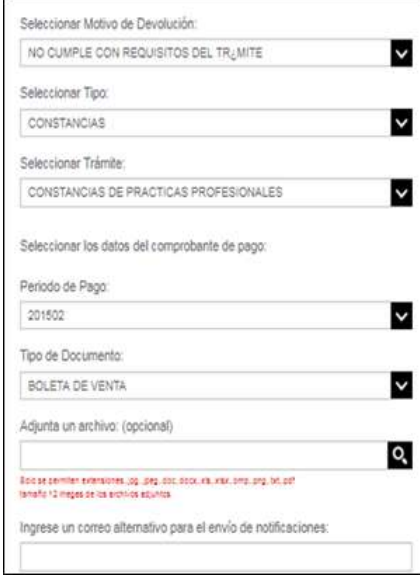

Elige entre los comprobantes disponibles para el periodo correspondiente

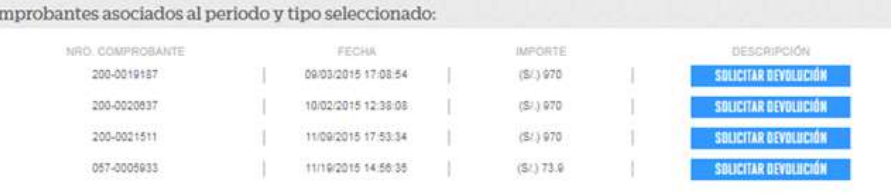

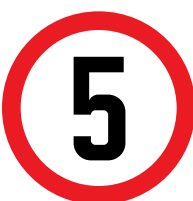

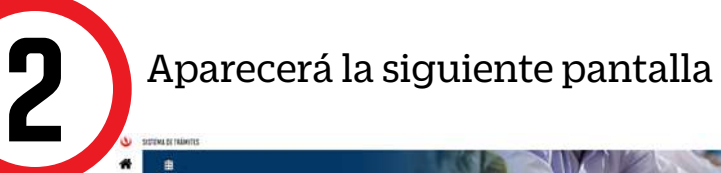

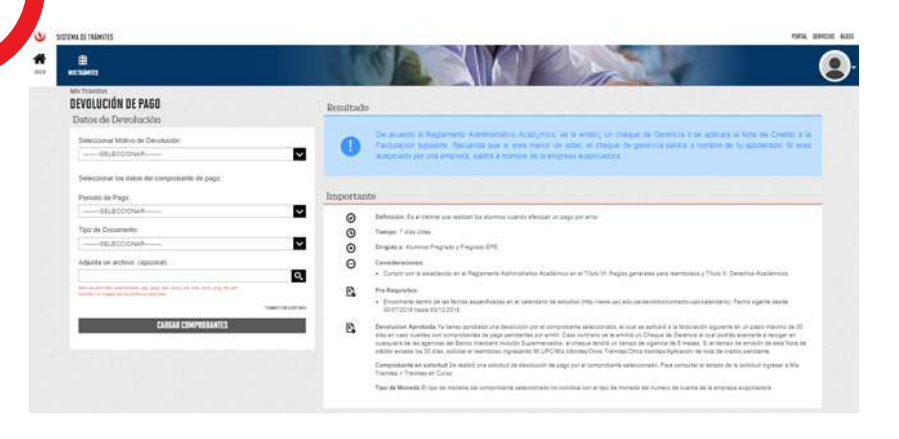

Luego de seleccionar los comprobantes de los que desea la devolución, debes registrar y enviar la solicitud.

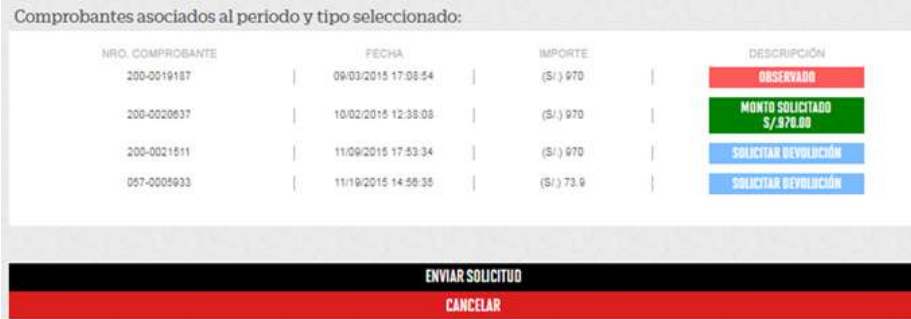

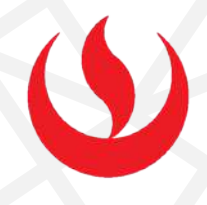

## VALIDACIÓN DEL TRÁMITE:

No olvides realizar el seguimiento respectivo. De igual forma, la confirmación del registro y detalles serán enviados a tu correo UPC

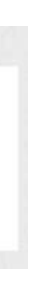

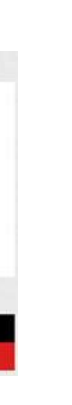

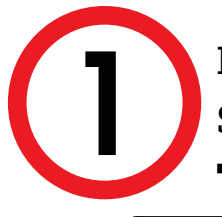

Actualizado a: junio, 2023.

- - Ingresa a: MI UPC > Trámites >Estado de Trámites
	- Coloca tu usuario y contraseña.
	- En la parte superior izquierda, seleccionar la opción [MIS TRÁMITES], luego elegir BANDEJA DE USUARIO.

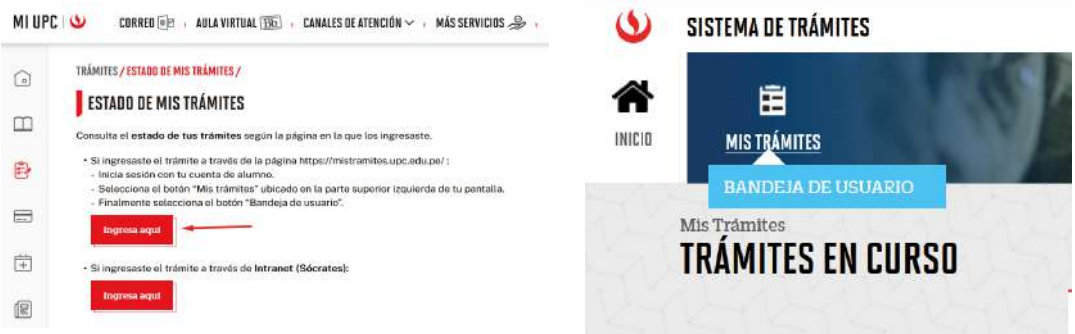